## **Guia de Utilização do SIAD para Movimentação de Bens Patrimoniais**

Tela de entrada do sistema **1º) Digite o número da sua unidade processadora no campo próprio** 

### Governo do Estado de Minas Gerais

/////////////////////////////////////////////////////////////////////

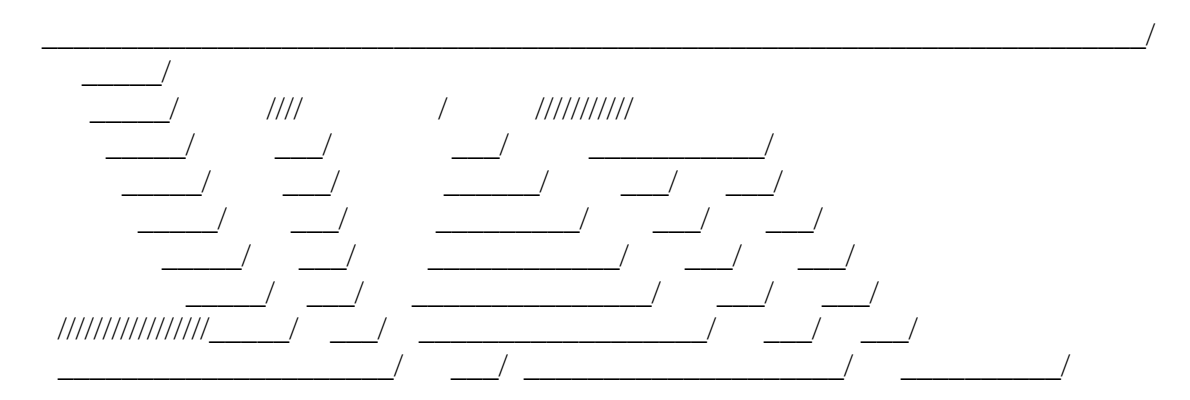

# SISTEMA INTEGRADO DE ADMINISTRACAO DE MATERIAL E SERVICO

Unidade Processadora: xxxxxxxx Ano/Exercicio:

 Enter-PF1---PF2---PF3---PF4---PF5---PF6---PF7---PF8---PF9---PF10--PF11--PF12--- Help Fim

**2º) Para prosseguir tecle ENTER até aparecer MENU, marque com X a opção ( )Material Permanente- Patrimônio.** 

### **3º) Digite a opção 4, ou seja, Movimenta Bem Patrimonial**

### S I A D Estado de Minas Gerais Patrimonio

- 1 Sequencial de Plaquetas
- 2 Cadastra Material Permanente
- 3 Agrega Bem Patrimonial
- **4 Movimenta Bem Patrimonial**
- 5 Avalia Estado Conservacao Bem Patrimonial
- 6 Baixa Bem Patrimonial
- 7 Co-Responsavel
- 8 Relatorio
- 9 Consulta
- 10 Carga Inicial
- 11 Coletor de dados

Opcao: \_\_

 Enter-PF1---PF2---PF3---PF4---PF5---PF6---PF7---PF8---PF9---PF10--PF11--PF12--- Help Fim Info MenuP

## **4º) Digite a opção 4 – Confirma Movimentação.**

#### S I A D

## Estado de Minas Gerais Patrimonio - Movimenta Bem Patrimonial

- 1 Inclui / Finaliza Documento
- 2 Estorna
- 3 Autoriza Movimentacao
- **4 Confirma Movimentacao**
- 5 Controle Tiros
- 6 Consulta
- 7 Guia de Movimentacao / Implantacao

Opcao \_

 Enter-PF1---PF2---PF3---PF4---PF5---PF6---PF7---PF8---PF9---PF10--PF11--PF12--- Help Fim Retrn MenuP

#### **5º) Marque a movimentação a ser confirmada ( uma por vez) e tecle ENTER.**

S I A D Estado de Minas Gerais Movimentacao a Confirmar

Unidade Processadora:

 Dt.Lancam. Emitente Documento Tipo Movimentacao ( X ) 11/10/2007 2311019 2007000479 04 Transf. entre Unidades - Bem Proprio Origem : 2311019 - DAM/UNIMONTES Destino :

 Enter-PF1---PF2---PF3---PF4---PF5---PF6---PF7---PF8---PF9---PF10--PF11--PF12--- Help Desis Fim -Pag +Pag Retrn MenuP

**6º) Aparecerão, então, os itens que foram movimentados. Selecione-os com um x, tecle ENTER e confirme a movimentação no campo indicado.**